## DAIMLER TRUCK

## **Deletion of user in the Daimler Truck Supplier Portal**

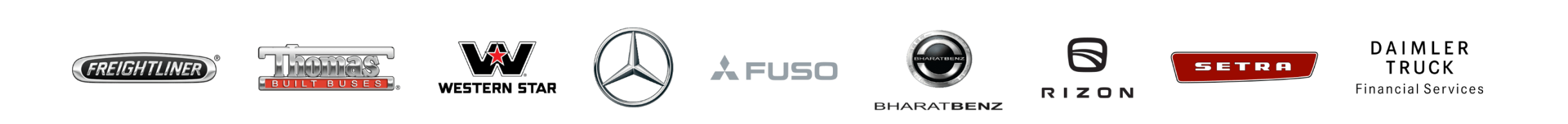

**Step1 :** Login to Daimler Truck Supplier Portal with your credentials. (URL: [https://supplier.daimlertruck.com\)](https://supplier.daimlertruck.com/)

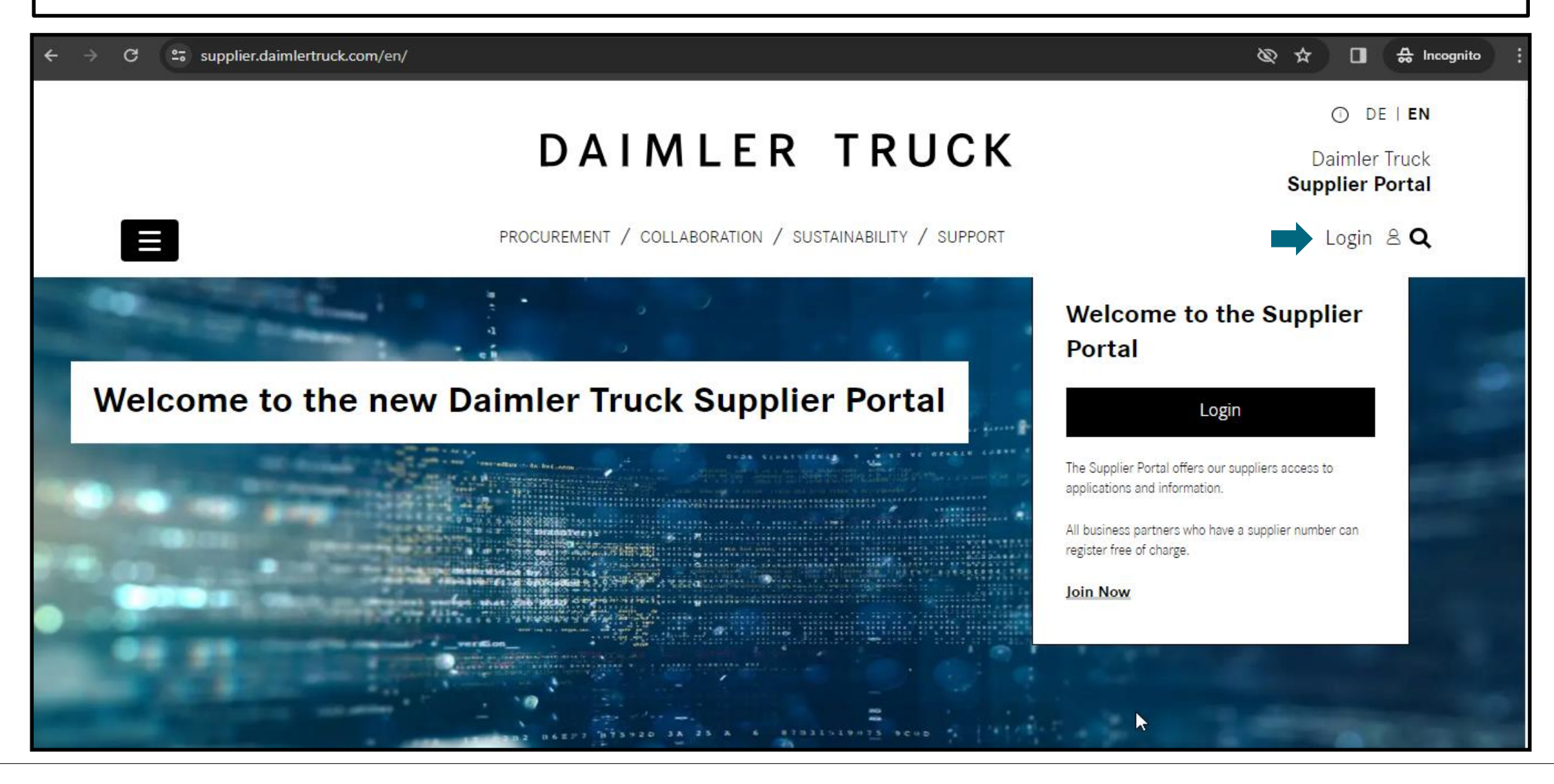

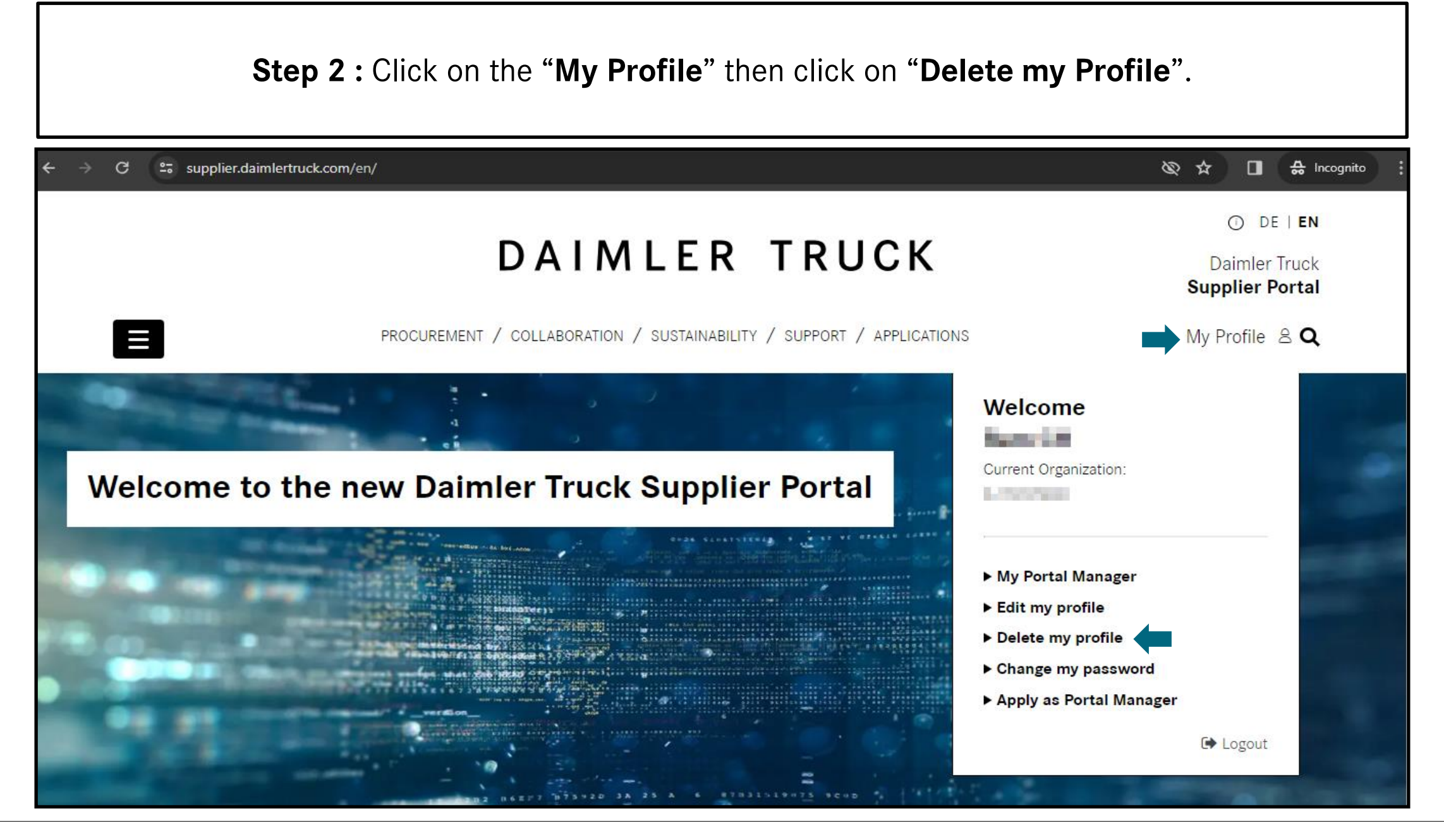

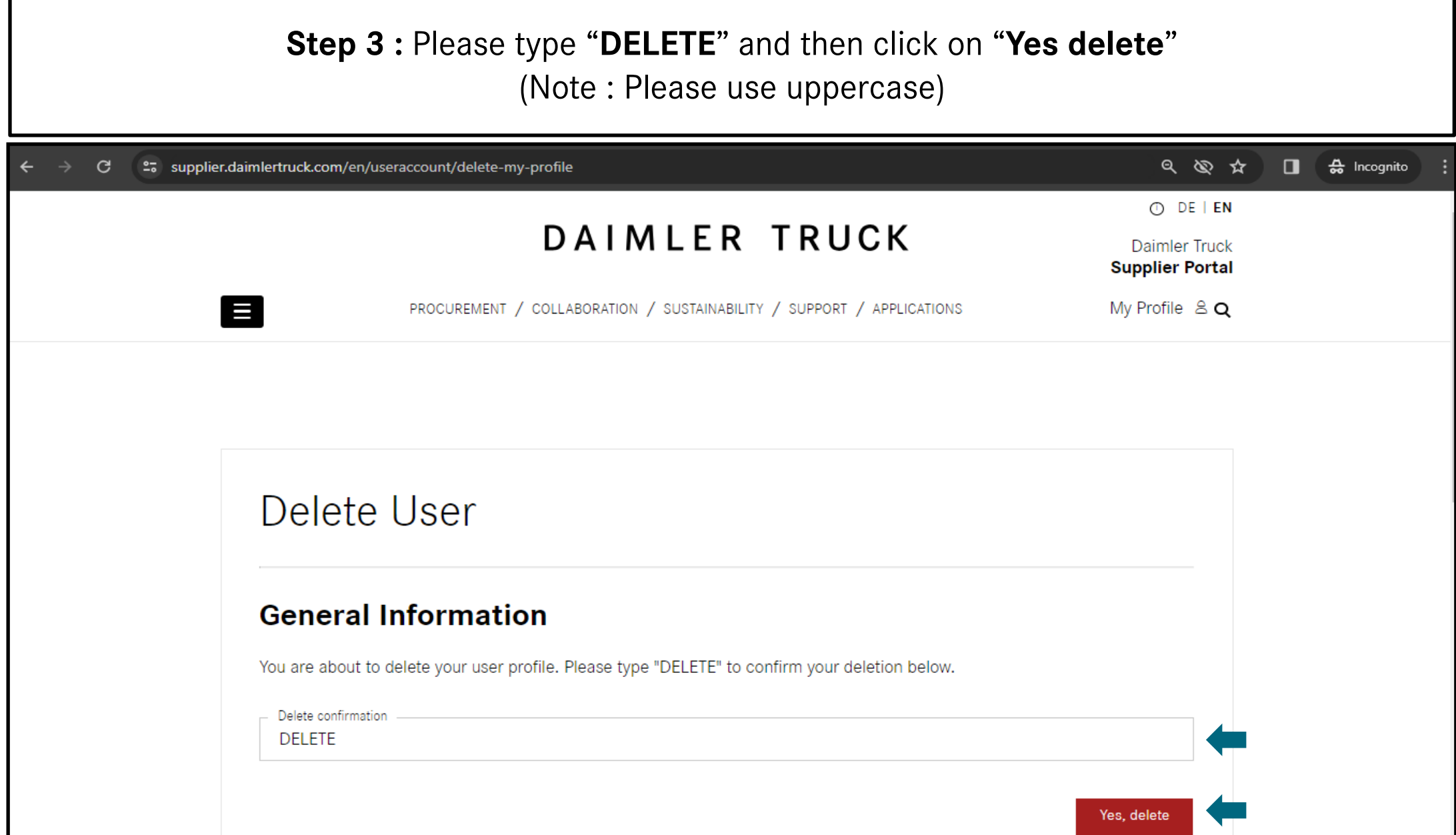